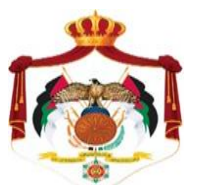

**Ministry of Finance Income & Sales Tax Department**

## Procedures Guide

## to Link with the Jordanian Electronic National

Billing System

A user who works for an enterprise, establishment or company that has previously joined the National Billing System can link with the system by following the procedures mentioned below:

In order to join the system, the following steps are to be followed:

- 1. Go to the ISTD's website ([https://www.istd.gov.jo\)](https://www.istd.gov.jo/).
- 2. Click on then the 'National Billing System' icon.

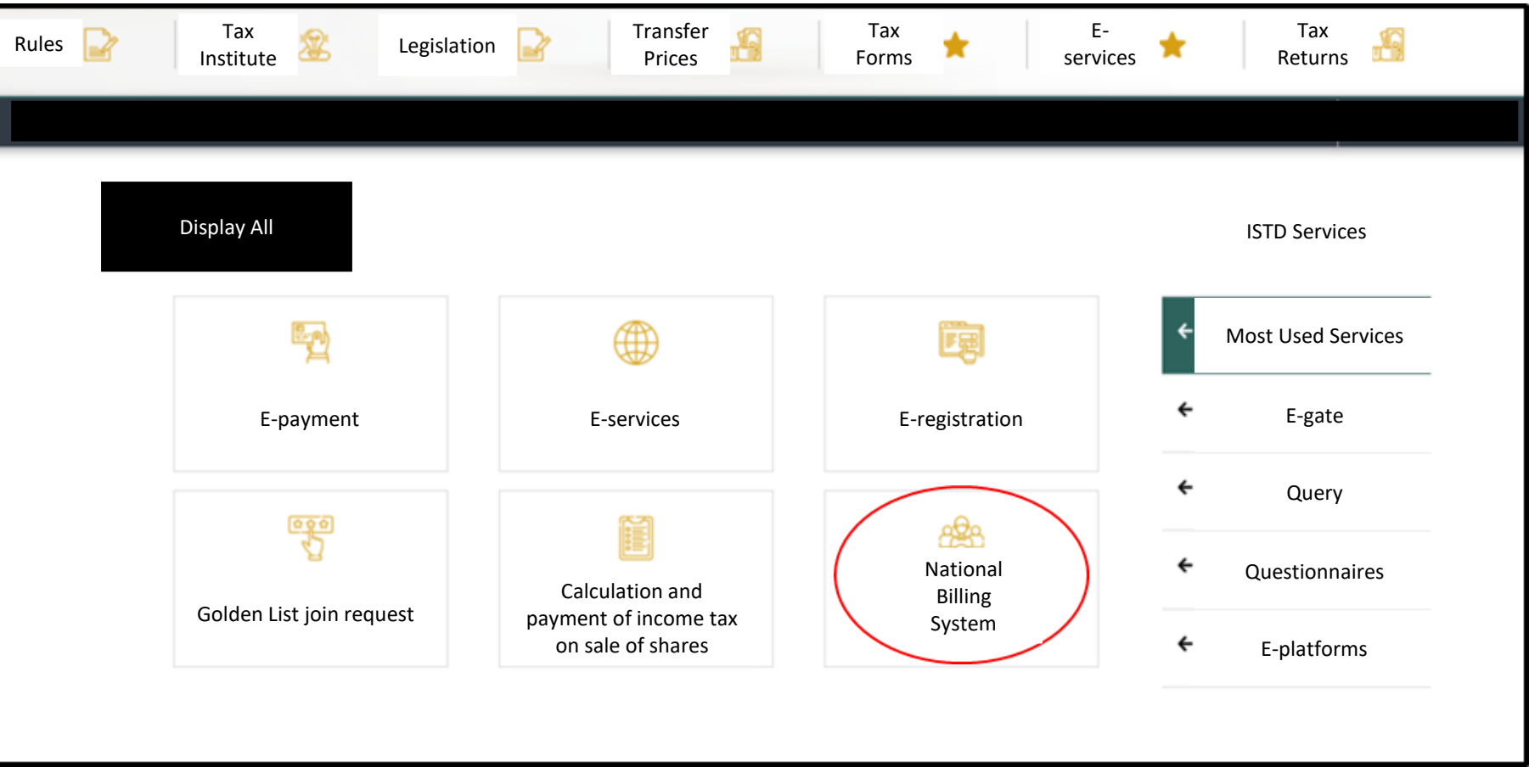

3. By clicking on the 'National Billing System', the following screen will show up:

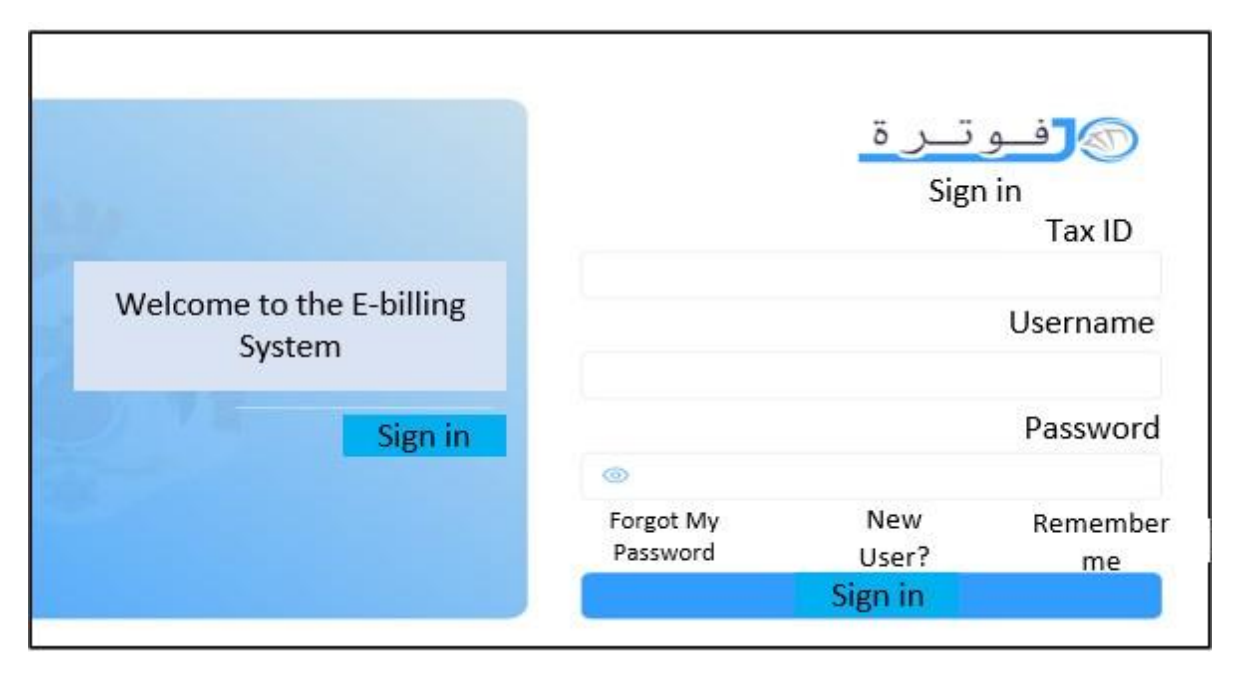

Enter the tax ID, username and password of the enterprise/establishment/company, then click on 'Sign in'.

## 4. Click on 'Linking Electronic Devices' as shown in the image below.

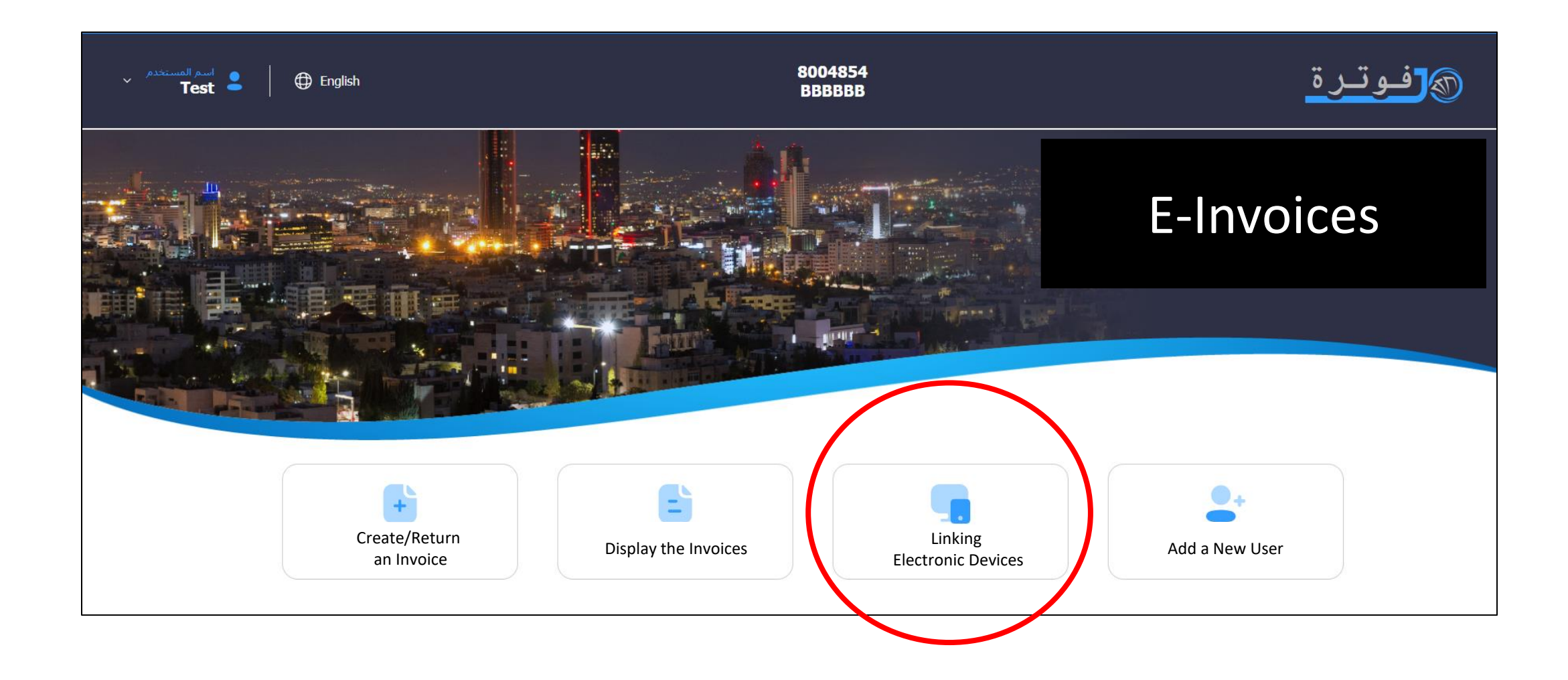

## 5. Click on 'Link a New Device' as shown in the image below.

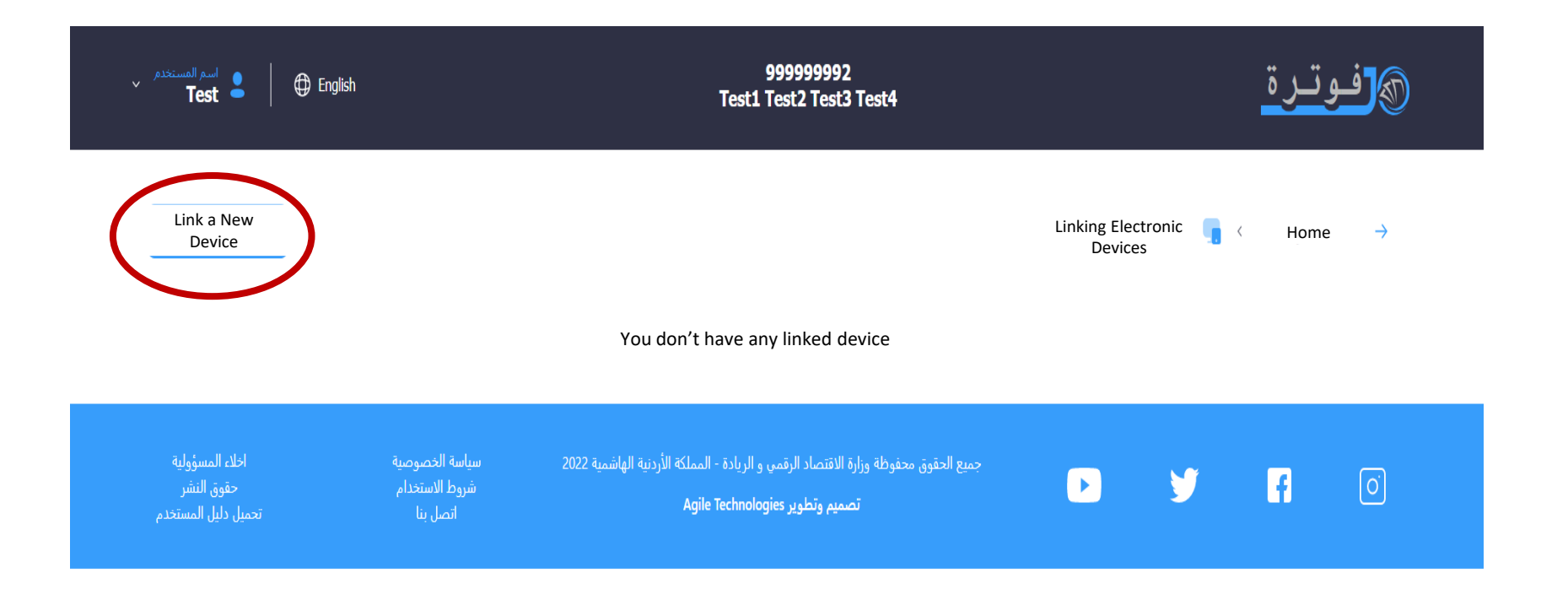

6. Enter the username and the sequence of the income source, then click on the 'Add' icon, as shown in the image below.

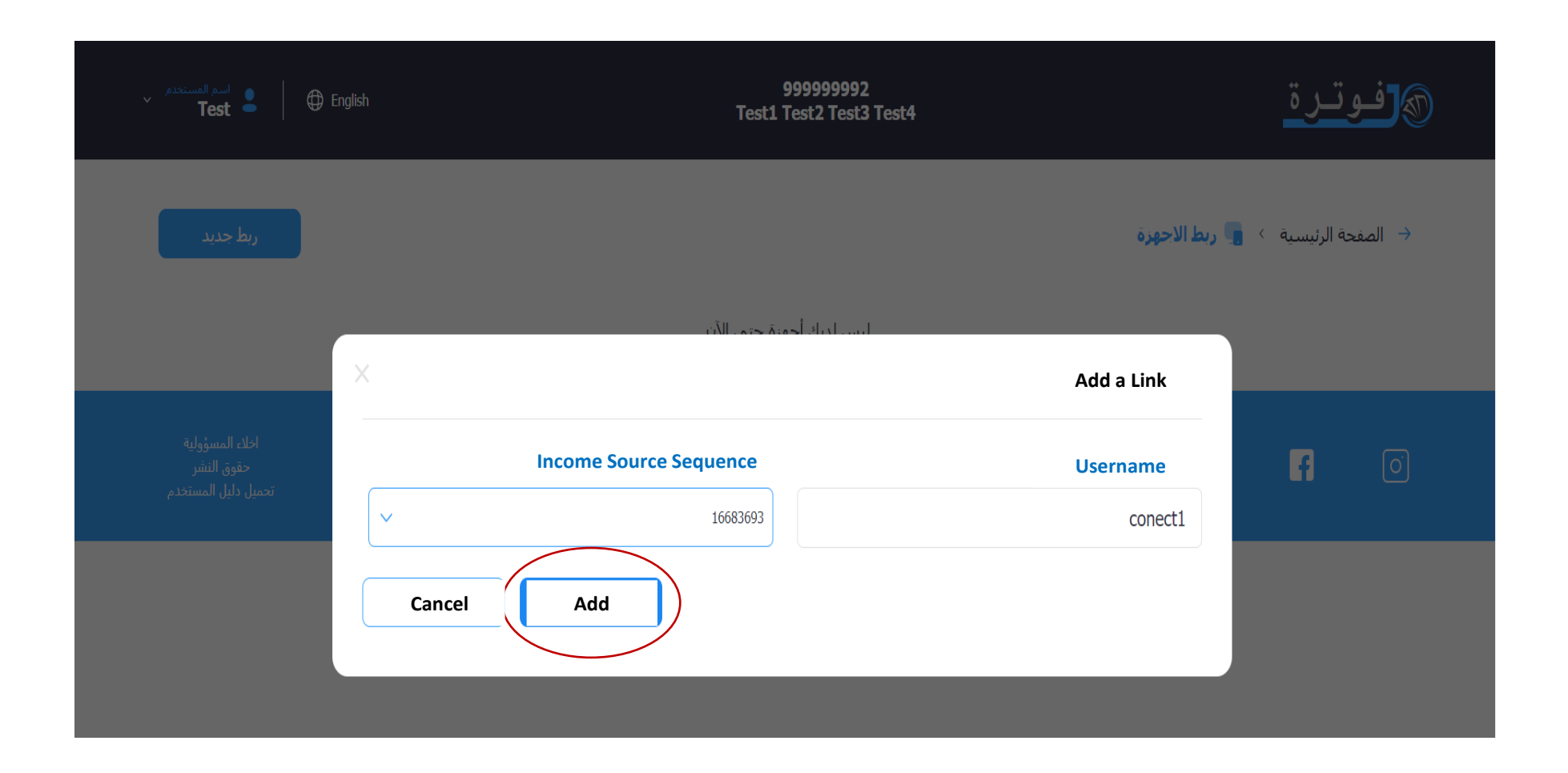

7. Here the process of creating the user number as well as the secret key shows up. They are copied by clicking on 'Copy', as shown in the image, to be used in the settings of linking with the system.

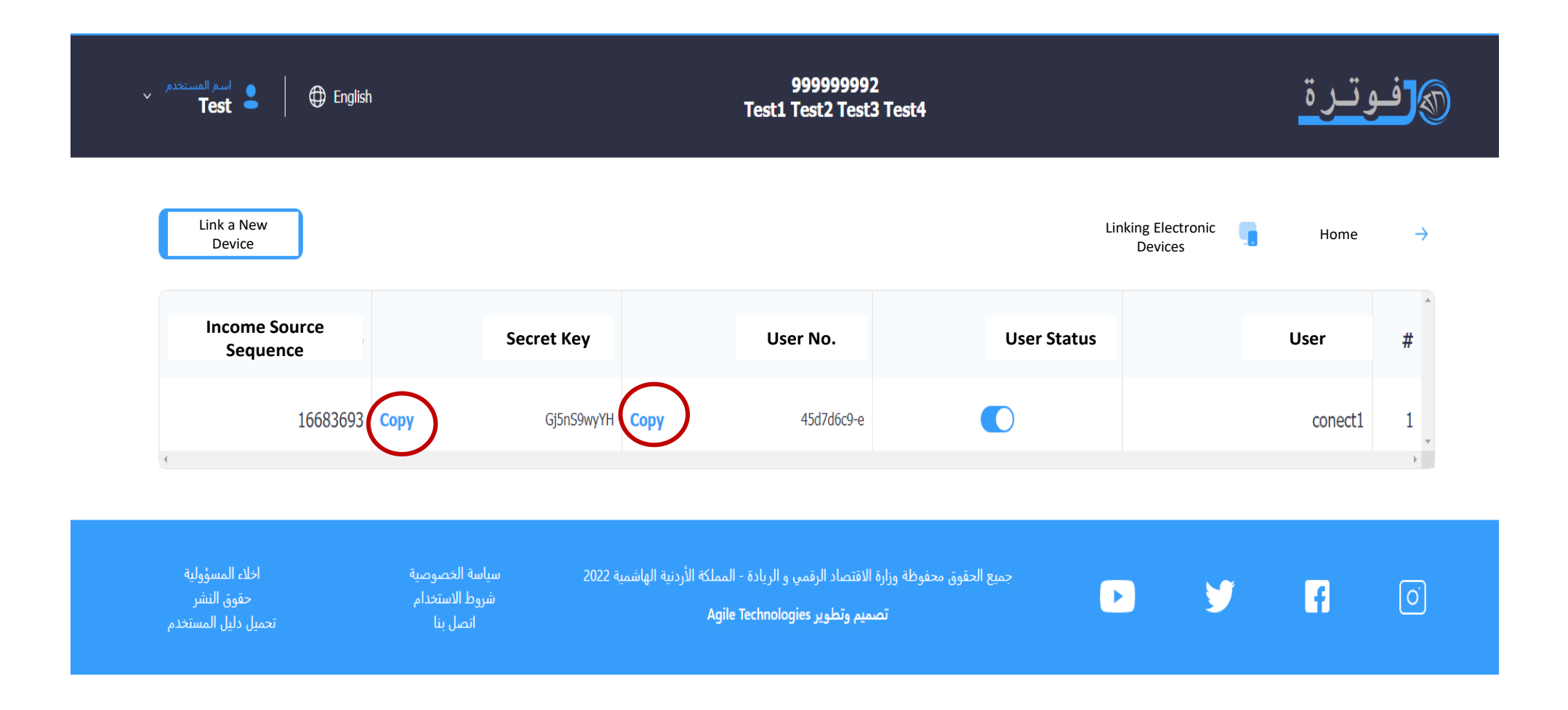